# <span id="page-0-0"></span>**Guide d'utilisation du lecteur de bande Dell™ PowerVault™ LTO-3-060**

### **[Préface](file:///C:/data/Stor-sys/LT03/quant/fr/ug_fr/preface.htm#wp1002878)**

**[Introduction](file:///C:/data/Stor-sys/LT03/quant/fr/ug_fr/ch01.htm#wp1007318) [Installation du logiciel pilote LTO](file:///C:/data/Stor-sys/LT03/quant/fr/ug_fr/ch02.htm#wp1015706) [Procédures de configuration Linux](file:///C:/data/Stor-sys/LT03/quant/fr/ug_fr/ch03.htm#wp1009085) [Exploitation](file:///C:/data/Stor-sys/LT03/quant/fr/ug_fr/ch04.htm#wp1008451) [Principes de fonctionnement](file:///C:/data/Stor-sys/LT03/quant/fr/ug_fr/ch05.htm#wp1008113) [Caractéristiques](file:///C:/data/Stor-sys/LT03/quant/fr/ug_fr/ch06.htm#wp1008797) [Guide de dépannage](file:///C:/data/Stor-sys/LT03/quant/fr/ug_fr/ch07.htm#wp1010026)**

**[Obtention d'aide](file:///C:/data/Stor-sys/LT03/quant/fr/ug_fr/help.htm)**

**Les informations contenues dans ce document sont sujettes à modification sans préavis. © 2008 Dell Inc. Tous droits réservés. P/N 0TK131 Rév. A01**

Marques utilisées dans le présent document : *Dell,* le logo *DELL* et *PowerVault,* sont des marques de Dell Inc. *Microsoft* est une marque déposée de Microsoft Corporation.

D'autres marques et noms de marque peuvent être utilisés dans ce document pour faire référence aux entités se réclamant de ces marques et de ces noms<br>ou à leurs produits. Dell Inc. dénie tout intérêt propriétaire vis-à-vis

*Diffusion initiale : Mai 2008*

# **Clause destinée aux entreprises taïwanaises**

**Guide d'utilisation du lecteur de bande Dell™ PowerVault™ LTO3-060**

Personne à contacter : M. Jackie Deng Adresse : 5F, N° 1, Lane 116, Yung-Heng Rd. Yung-Ho City, Taipei Taïwan Tél. : +886-02-2925 3158 Fax : +886-02-2925-3155 E-mail : TCB\_TW@SIEMIC.COM

# <span id="page-2-0"></span>**Introduction**

**Guide d'utilisation du lecteur de bande Dell™ PowerVault™ LTO-3-060** 

Ce chapitre fournit un aperçu introductif du lecteur de bande Dell PowerVault LTO-3-060 de demi-hauteur.

- **[Présentation générale](#page-2-1)**
- **O** [Caractéristiques](#page-2-2)

# <span id="page-2-1"></span>**Présentation générale**

Le lecteur de bande Dell PowerVault LTO -3-060 de demi-hauteur est un lecteur de bande haute performance à 16 canaux conforme aux caractéristiques d'échange LTO.

Le Iecteur de bande Dell PowerVault LTO-3-060 de demi-hauteur utilise des cartouches de données Ultrium. Leur capacité est optimisée par une compression<br>des données intelligente. Le lecteur LTO-3-060 a une capacité de 400

Le lecteur de bande PowerVault LTO-3-060 de demi-hauteur (voir la <u>figure 1-1 )</u> est un lecteur de demi-<mark>hauteur de 5¼ pouces avec fonction d'autochargement</mark><br>logiciel électromécanique de la cartouche.

#### <span id="page-2-3"></span>**Figure 1-1. Lecteur de bande PowerVault LTO-3-060 de demi-hauteur.**

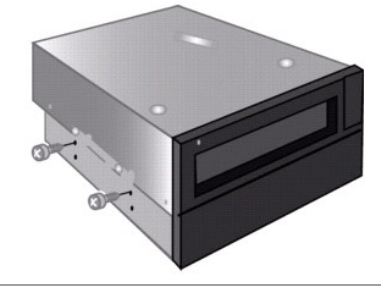

<span id="page-2-4"></span>**Tableau 1-1.** Caractéristiques de performance et fonctionnalités

# <span id="page-2-2"></span>**Caractéristiques**

Le [tableau 1-1](#page-2-4) décrit les principales caractéristiques de performance et capacités du lecteur de bande PowerVault LTO-3-060 de demi-hauteur.

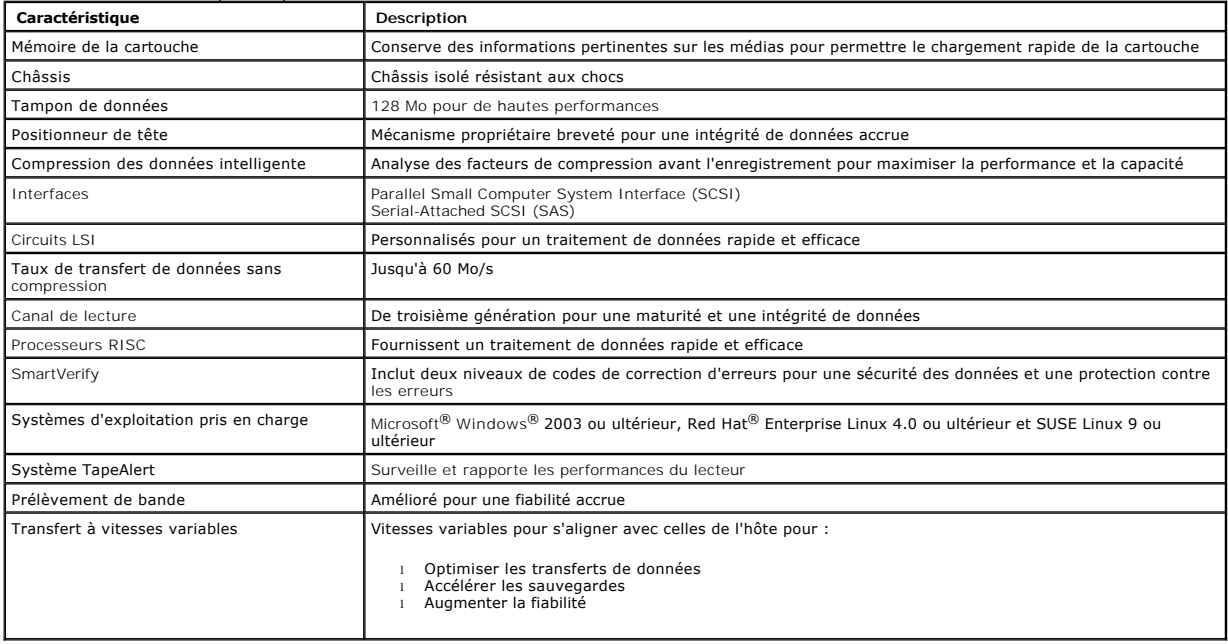

### <span id="page-4-0"></span>**Installation du logiciel pilote LTO Guide d'utilisation du lecteur de bande Dell™ PowerVault™ LTO-3-060**

Ce chapitre explique comment installer le logiciel pilote LTO.

Si vous avez l'intention d'utiliser le lecteur de bande PowerVault LTO-3-060 de demi-hauteur avec l'applet de sauvegarde native Microsoft® sur un système d'exploitation Windows Server®2003, installez la version appropriée du logiciel pilote LTO.

Le logiciel pilote se trouve sur le CD *Dell PowerVault Documentation and Drivers*. L**es pilotes sont néanmoins fréquemment mis à jour et il se peut qu'une version**<br>plus récente soit disponible. Veuillez consulter le site

Pour installer les pilotes LTO à partir du CD *Dell PowerVault Documentation and Drivers* :

- 1. Assurez-vous que vous êtes connecté au serveur hôte avec des droits d'administrateur. 2. Insérez le CD *Dell PowerVault Documentation and Drivers* dans le lecteur de CD de l'ordinateur hôte.
- 
- 3. Ouvrez le Gestionnaire de périphériques (consultez la documentation spécifique de votre système d'exploitation pour de plus amples détails). Par<br>exemple, cliquez-droite sur l'icône Poste de travail située sur le bureau Vous pouvez aussi aller au **Panneau de configuration** et accéder à **Système**. Cliquez sur **Matériel**, puis sur **Gestionnaire de périphériques**.

Le lecteur LTO-3-060 devrait figurer sous l'élément **? Autres périphériques** en tant que **Périphérique séquentiel QUANTUM ULTRIUM 3**.

- 4. Cliquez-droite sur la liste des **périphériques séquentiels QUANTUM ULTRIUM 3** et cliquez sur **Propriétés**.
- 5. Sélectionnez l'onglet **Pilote**. 6. Cliquez sur **Mettre à jour le pilote**.
- 
- 
- 
- 7. Lorsque l'assistant Mise à jour de pilote de périphérique apparaît, cliquez sur Suivant.<br>2. Cliquez sur Afficher une liste..., puis sur Suivant.<br>9. Allez en bas de la liste et cliquez sur Lecteur de bande, puis sur Suiv
- 
- 
- 12. Cliquez sur **Suivant** pour installer le pilote. 13. Cliquez sur **Terminer**.
- 14. Cliquez sur la boîte de dialogue **Propriétés du périphérique**.
- 

Le lecteur apparaît alors dans le **Gestionnaire de périphériques** sous **Lecteurs de bande** en tant que **Lecteur de bande Quantum LTO 3** et est prêt à l'emploi.

### <span id="page-5-0"></span> **Procédures de configuration Linux Guide d'utilisation du lecteur de bande Dell™ PowerVault™ LTO-3-060**

Ce chapitre décrit comment configurer différents systèmes Linux de façon à ce qu'ils reconnaissent le lecteur de bande PowerVault LTO-3-060 de demi-hauteur et en obtiennent les meilleures performances.

- [À propos des contrôleurs SCSI](#page-5-1)
- [Configuration des environnements Linux](#page-5-2)

# <span id="page-5-1"></span>**À propos des contrôleurs SCSI**

Le lecteur de bande PowerVault LTO-3-060 de demi-hauteur transfère nativement les données à 60 Mo/s, avec une compression des données de 2:1. Le lecteur SCSI LTO-3-060 prend en charge la spécification SCSI Ultra 160 et peut transférer des données à des fréquences de synchronisation allant jusqu'à 320<br>Mo/s. Le lecteur SAS LTO-3-060 SAS peut transférer des données à performance du lecteur, choisissez toujours des lecteurs de disque hautes performances pour votre système, ainsi que des adaptateur HBA SCSI et SAS hautes performances.

Le [tableau 3-1](#page-5-3) reprend les types recommandés d'adaptateurs HBA SCSI dans l'ordre décroissant.

### <span id="page-5-3"></span>**Tableau 3-1. Adaptateurs HBA SCSI recommandés**

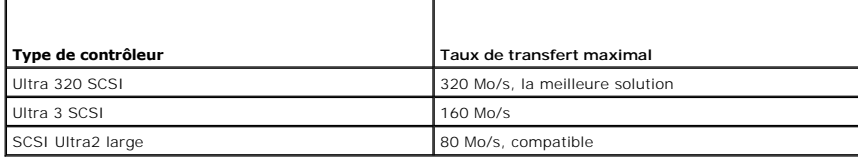

Pour les définitions des termes utilisés ci-dessus, consultez le site Web de la SCSI Trade Association à l'adresse **[www.scsita.org/aboutscsi/.](http://www.scsita.org/aboutscsi/)** .

Chaque périphérique SCSI relié à un hôte doit avoir une adresse SCSI unique. Avant la configuration de l'environnement Linux, assurez-vous que tous les<br>périphériques SCSI possèdent des adresses uniques.

**REMARQUE :** Le numéro d'identification SCSI 7 est presque toujours réservé au contrôleur SCSI. Ne configurez pas le lecteur de bande PowerVault LTO-3-060 de demi-hauteur sur le numéro d'identification 7 sauf si vous êtes sûr que celui-ci n'est pas attribué au contrôleur.

**REMARQUE** : Pour un disque SAS LTO-3-060, utilisez un adaptateur HBA SAS prenant en charge les périphériques de bande et un taux de transfert de 3<br>Go/s par port.

# <span id="page-5-2"></span>**Configuration des environnements Linux**

Cette sous-section fournit les procédures de configuration des environnements du système d'exploitation Linux.

### **Recherche des contrôleurs et des périphériques SCSI existants**

Utilisez la commande suivante pour répertorier les contrôleurs SCSI actuels :

dmesg | grep SCSI

Cette commande produit un résultat de ce type :

(scsi0)<Adaptec AHA-294XX Ultra2 SCSI host adapter> found at PCI 0/16/0

Utilisez la commande suivante pour répertorier les contrôleurs SAS actuels :

dmesg | grep SAS

Cette commande produit un résultat de ce type :

SCSI0:LSI Logic SAS based MegaRAID driver

Utilisez la commande suivante pour trouver les périphériques SCSI existants :

cat /proc/scsi/scsi

#### Cette commande produit un résultat de ce type :

Host: scsi0 Channel: 0 Id:6 Lun:00 Vendor: Dell Model: ULTRIUM 3 Rev: 1 Type: Sequential-Access ANSI SCSI revision 04

Utilisez le résultat de ces deux commandes pour voir quels numéros d'identification cible SCSI sont disponibles. Dans cet exemple, un lecteur de bande est relié au numéro d'identification cible 6.

Les distributions largement disponibles de Linux installent automatiquement les pilotes SCSI et de périphérique de bande corrects. Si vous avez exécuté la<br>commande **cat** pour trouver les périphériques SCSI existants, vous

Utilisez la commande suivante pour afficher les modules déjà chargés :

execute

Vérifiez qu'une des entrées est st.

Utilisez la commande suivante pour afficher le numéro de périphérique st du lecteur de bande connecté :

dmesg | grep tape

Cette commande produit un résultat de ce type :

Bandes SCSI st0 et scsi0 détectées. . .

# **Configuration de l'environnement Linux**

### **Procédure**

- 1. Utilisez l'option de commande **mt** pour configurer l'environnement Linux.
- 2. Utilisez la commande **stsetoptions** depuis la commande **mt** pour définir une configuration par défaut.

Consultez la page man consacrée à **mt** pour plus de détails.

**AVIS :** N'utilisez pas la commande erase. N'utilisez pas les commandes qui partitionne la bande. Le partitionnement n'est pas pris en charge par<br>le format LTO.

**REMARQUE :** Pour les commandes faisant appel aux paramètres de densité et de dimensions des bandes, la densité d'une bande est de 260 096<br>bpi et la longueur d'une bande est de 679,7 m. Pour les commandes utilisant un fact

### <span id="page-7-0"></span>**Exploitation Guide d'utilisation du lecteur de bande Dell™ PowerVault™ LTO-3-060**

Ce chapitre décrit comment utiliser le lecteur de bande PowerVault LTO-3-060 de demi-hauteur.

- [Explication de l'afficheur du panneau avant du lecteur LTO-3-060](#page-7-1)
- [Utilisation des cartouches de bande LTO](#page-8-0)
- [Nettoyage du lecteur de bande](#page-9-0)
- [Éjection en urgence d'une cartouche](#page-10-0)

### <span id="page-7-1"></span>**Explication de l'afficheur du panneau avant du lecteur LTO-3-060**

Comme illustré à la <u>fiqure 4-1</u>, le panneau avant du lecteur de bande Dell PowerVault LTO-3-060 de demi-hauteur dispose de quatre voyants DEL qui reflètent<br>l'état de fonctionnement du lecteur :

- 
- ı Le voyant DEL de disponibilité est en phase verte lorsque le lecteur est sous tension.<br>ι Le voyant DEL d'activité vert, le voyant d'erreur orange et le voyant d'état jaune présentent des combinaisons d'allumage continu

### <span id="page-7-2"></span>**Figure 4-1. Afficheur du panneau avant du lecteur LTO-3-060**

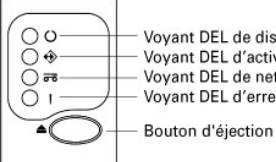

Voyant DEL de disponibilité Voyant DEL d'activité Voyant DEL de nettoyage Voyant DEL d'erreur

Aux le [tableau 4-1](#page-7-3) et le [tableau 4-2](#page-8-1) :

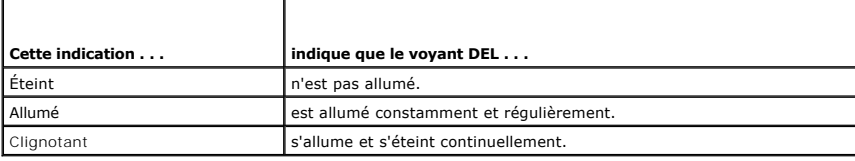

# <span id="page-7-3"></span>**Tableau 4-1. Codes d'état des voyants DEL de l'afficheur du panneau avant du lecteur LTO-3-060**

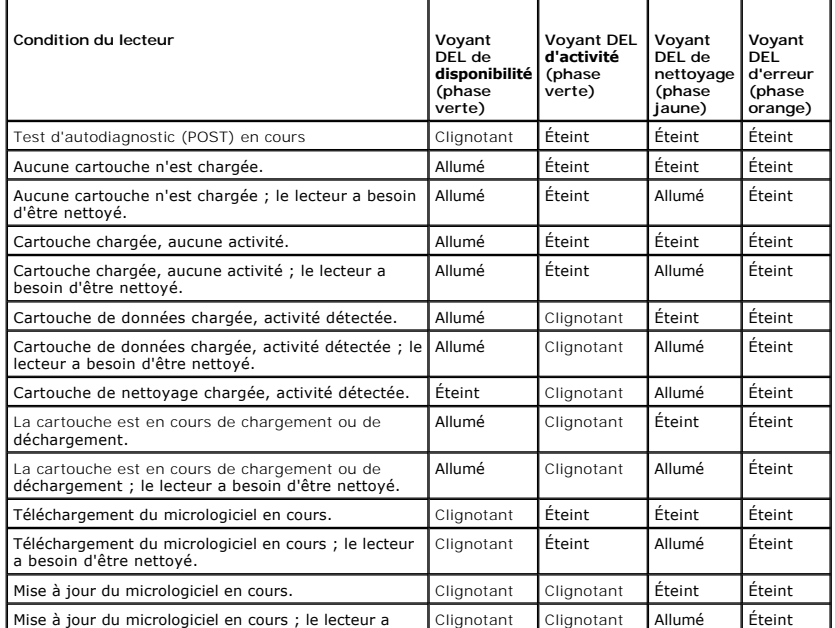

<span id="page-8-2"></span>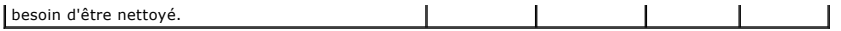

# <span id="page-8-1"></span>**Tableau 4-2. Codes d'erreur des voyants DEL de l'afficheur du panneau avant du lecteur LTO-3-060**

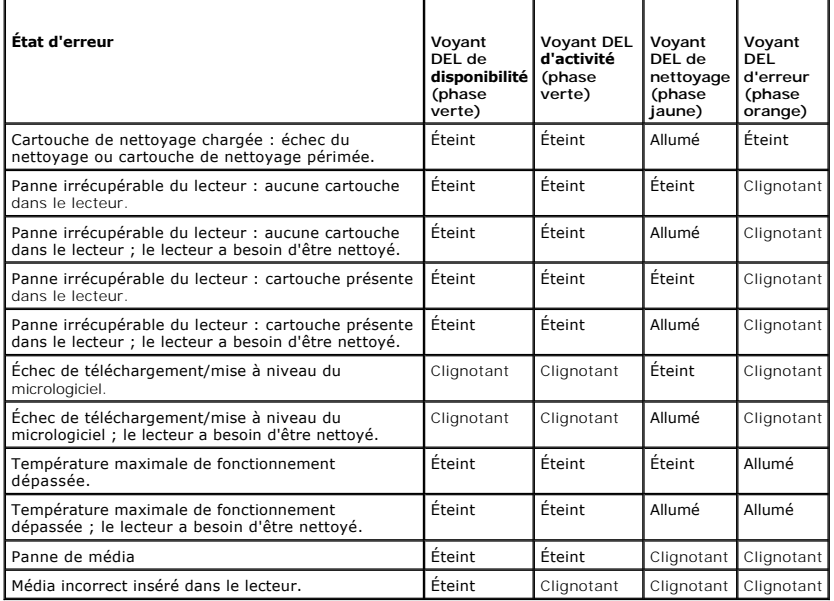

# <span id="page-8-0"></span>**Utilisation des cartouches de bande LTO**

### **Chargement d'une cartouche de bande**

Pour charger une cartouche de bande Ultrium dans le lecteur de bande Dell PowerVault LTO-3-060 de demi-hauteur, exécutez les étapes suivantes :

- 1. Insérez la cartouche dans le logement.
- 2. Poussez la cartouche dans le lecteur jusqu'à ce que celui-ci détecte la cartouche et exécute automatiquement l'opération de chargement.

Vous pouvez également utiliser une commande de bibliothèque ou d'hôte pour terminer l'opération.

### **Éjection d'une cartouche de bande**

Pour éjecter une cartouche de bande Ultrium du lecteur de bande Dell PowerVault LTO-3-060 de demi-hauteur :

- l Utilisez une commande de bibliothèque ou d'hôte pour éjecter la bande. l Appuyez sur le bouton d'éjection situé sur le panneau avant du lecteur.
- 

ATTENTION ! Après avoir appuyé sur le bouton d'éjection, plusieurs minutes peuvent s'écouler avant que le lecteur n'éjecte la cartouche. Ne<br>mettez pas le lecteur de bande ou l'ordinateur hôte hors tension tant que le lecte

# **Protection contre l'écriture d'une cartouche de bande**

[Les cartouches de bande Ultrium sont dotées d'un commutateur de protection contre l'écriture coulissant dans le coin arrière droit comme indiqué à la](#page-9-1) <u>figure 4-</u><br>2.

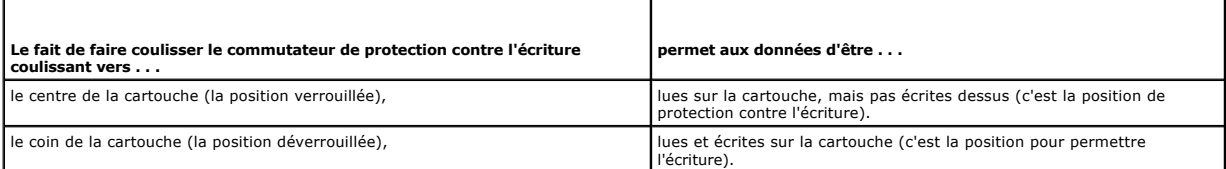

### <span id="page-9-2"></span>**Figure 4-2. Commutateur de protection contre l'écriture de la cartouche de bande Ultrium**

<span id="page-9-1"></span>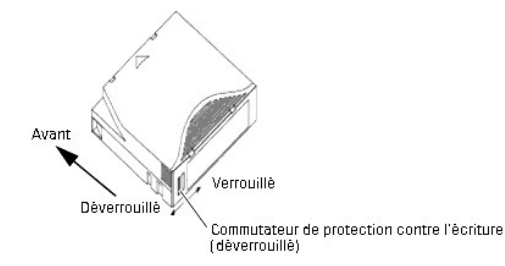

### **Entretien et maintenance de la cartouche de bande**

Suivez les précautions suivantes pour protéger les données de vos cartouches de bande Ultrium :

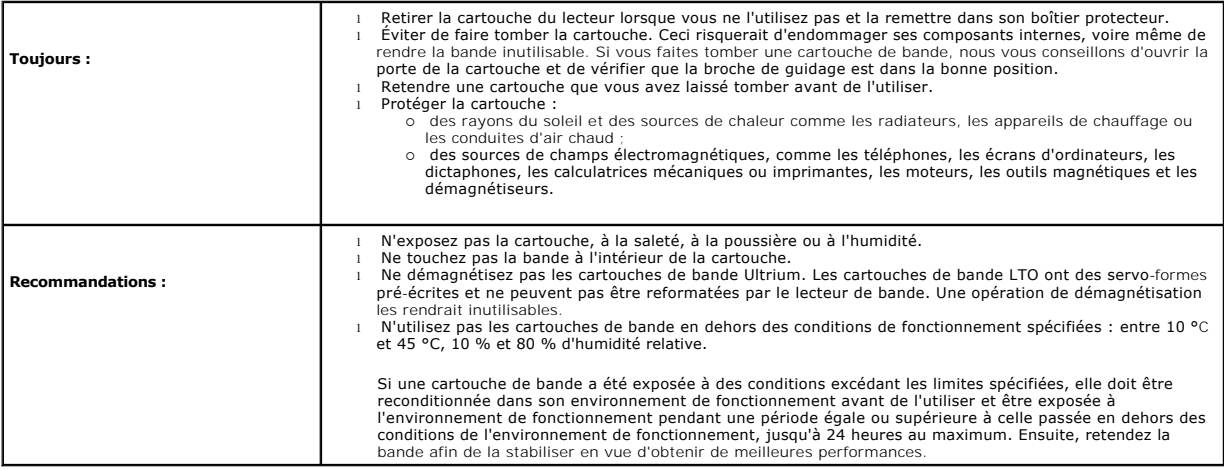

### <span id="page-9-0"></span>**Nettoyage du lecteur de bande**

Les débris de bande excessifs ou d'autres matériaux peuvent s'accumuler sur les têtes de bande si le lecteur est :

- 
- l Utilisé avec des médias non approuvés l Utilisé dans un environnement chaud et poussiéreux

Lorsque ceci se produit, le lecteur peut avoir un nombre d'erreurs excessif pendant l'écriture ou la lecture, et pendant ces opérations, le lecteur LTO-3-060 allume le voyant DEL de nettoyage jaune.

Ceci indique que le lecteur doit être nettoyé.

La cartouche de nettoyage LTO a les mêmes dimensions que la cartouche de bande et contient une mémoire de cartouche LTO (LTO-CM), mais elle est chargée avec le média de nettoyage au lieu du média d'enregistrement. Laissez toujours la cartouche de nettoyage LTO dans son boîtier protecteur lorsque vous ne l'utilisez pas.

#### **Procédure**

Pour nettoyer le lecteur de bande Dell PowerVault LTO-3-060 de demi-hauteur :

- 1. Chargez une cartouche de nettoyage LTO dans le lecteur de bande.
- 2. Il convient de relever que le voyant DEL de nettoyage du lecteur LTO-3-060 est allumé pendant la procédure de nettoyage ; les voyants DEL de disponibilité et d'erreur restent éteints et le voyant DEL d'activité clignote.

**REMARQUE :** Si le lecteur de bande Dell PowerVault LTO-3-060 de demi-hauteur ne reconnaît pas la cartouche comme étant une cartouche de nettoyage LTO, le lecteur arrête le processus de nettoyage et éjecte la cartouche.

- -
- 9. Une fois le nettoyage achevé, en fonction de la configuration du lecteur, soit :<br>o le lecteur éjecte automatiquement la cartouche de nettoyage LTO ou<br>o Si vous devez appuyer sur bouton d'éjection pour éjecter la carto
- marquer la cartouche de nettoyage LTO comme périmée et la jeter.
- 4. Écrivez la date sur l'étiquette de la cartouche pour pouvoir vous y référer.

Chaque fois que vous utilisez la cartouche de nettoyage LTO, le média de nettoyage avance vers une nouvelle section inutilisée. Après environ 50 nettoyages,<br>l'intégralité du média sera usagée. Le voyant DEL de nettoyage du

Jetez toujours les cartouches de nettoyage de LTO utilisées.

**REMARQUE :** Si l'indication de nettoyage réapparaît et reste active continuellement dans les 24 heures qui suivent un cycle de nettoyage,<br>procédez à nouveau au nettoyage. Si l'indication de nettoyage s'allume à nouveau ap

# <span id="page-10-0"></span>**Éjection en urgence d'une cartouche**

Si le lecteur de bande Dell PowerVault LTO-3-060 de demi-hauteur arrête de communiquer avec l'ordinateur hôte, utilisez la procédure d'urgence suivante pour éjecter la cartouche (si nécessaire).

ATTENTION ! Lorsque vous éjectez une cartouche en urgence, les données des tampons du lecteur ou de l'hôte ne seront pas écrites sur la bande<br>et l'enregistrement de la bande risque de ne pas se terminer correctement avec u **n'est pas écrite sur la bande, vous ne pourrez ajouter aucune donnée à la bande sauf si vous écrasez les données existantes de la bande.** 

Pour éjecter une cartouche en urgence, maintenez enfoncé le bouton d'éjection pendant 10 secondes ou plus puis relâchez-le. Le micrologiciel du lecteur de bande ignorera alors l'ensemble des commandes en attente et éjectera la cartouche.

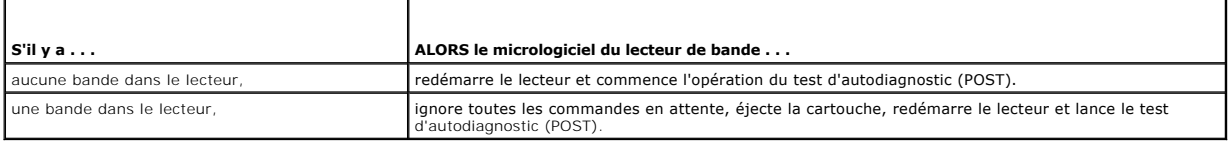

### <span id="page-11-0"></span>**Principes de fonctionnement Guide d'utilisation du lecteur de bande Dell™ PowerVault™ LTO-3-060**

Ce chapitre décrit les principes de fonctionnement utilisés pour le lecteur de bande Dell PowerVault LTO-3-060 de demi-hauteur.

- [Disposition des pistes](#page-11-1)
- [Méthode d'enregistrement](#page-11-2)
- **[Tampon de données](#page-11-3)**
- **[Intégrité des données](#page-11-4)**
- **[Compression des données](#page-12-0)**

# <span id="page-11-1"></span>**Disposition des pistes**

Les lecteurs de bande PowerVault LTO-3-060 de demi-hauteur comportent 704 pistes de données sur la bande LTO, numérotées de 0 à 703. La piste de<br>données 703 est la plus proche du bord inférieur de la bande (le bord de réfé

La zone comprise entre deux servo-bandes contiguës est une bande de données. Il y a quatre bandes de données, chacune comprenant 176 pistes de<br>données. Les bandes de données sont numérotées 2, 0, 1, 3. La bande de données

Un groupe de pistes est une série de pistes enregistrées simultanément. Les jeux de 11 pistes de données d'une bande de données sont les sous-bandes de données. Il y a 16 sous-bandes de données par bande de données. On accède aux pistes de données successives d'un bout puis de l'autre.

Une spire est un groupe de pistes enregistrées en avant ou en arrière physiquement. Les spires sont enregistrés dans un sens puis dans l'autre en<br>commençant par la bande de données 0. La bande LTO-3 contient 44 groupes de spires paires sont enregistrées vers l'avant (début à fin de bande), et les séquences de spires impaires sont enregistrées en arrière (début à fin de bande).

La [figure 5](#page-11-5)-1 illustre la disposition des données sur une bande LTO.

<span id="page-11-5"></span>**Figure 5-1. Disposition des pistes sur une bande LTO Ultrium** 

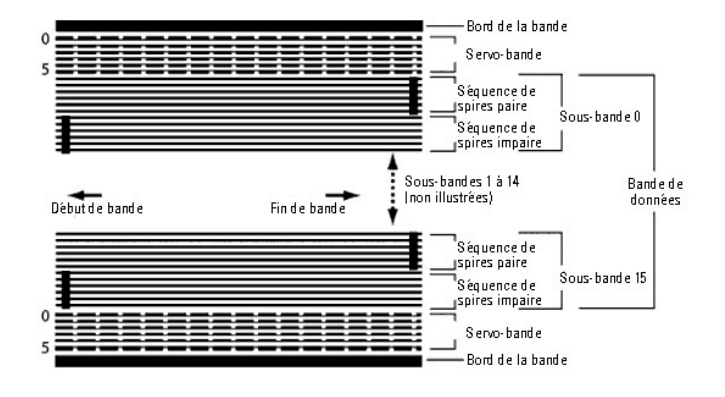

# <span id="page-11-2"></span>**Méthode d'enregistrement**

Le lecteur de bande PowerVault LTO-3-060 de demi-hauteur enregistre les données à l'aide du code de longueur de course limitée (RLL) égalisateur d'écriture (0,13/11). Les bits de données RLL (0,13/11) sont définis de la façon suivante :

est représenté par une transition de flux au centre d'une cellule de bits. l Un **ZÉRO** n'est représenté par aucune transition de flux dans la cellule de bits.

# <span id="page-11-3"></span>**Tampon de données**

Dans sa configuration par défaut, le lecteur de bande PowerVault LTO-3-060 de demi-hauteur possède un tampon de 128 Mo. Le contrôleur de la mémoire<br>tampon a une fréquence de synchronisation d'échange de 320 Mo/s et utilise

**A REMARQUE :** La taille et la vitesse du tampon de données ne sont pas directement corrélés au débit ou à la vitesse du lecteur.

# <span id="page-11-4"></span>**Intégrité des données**

La conception mécanique et électrique du lecteur assure que les performances du lecteur ne se dégradent pas pendant sa durée de vie. Les variations d'alignement des têtes, l'usage des têtes, le déplacement des composants et autres facteurs sont minimisés pour assurer que l'intégrité et les capacités<br>d'échange des données ne soient pas compromises. Le lecteur incorpore compensation de chaque canal de lecture dynamiquement pour compenser pour la plupart de ces changements.

Le taux d'erreurs du lecteur de bande PowerVault LTO-3-060 de demi-hauteur est inférieur à 1 erreur matérielle sur 10<sup>17</sup> bits. Le taux d'erreur non détectable est de 1 sur 10<sup>27</sup> bits lus.

### **Code de correction d'erreurs (ECC)**

L'utilisation du code de correction d'erreurs (ECC) orthogonal à deux niveaux et à contrôle de redondance cyclique (CRC) fournit une très faible probabilité de rencontre d'une erreur matérielle. Pendant le processus de lecture, la correction ECC est effectuée à la volée sans affecter le flux de la bande.

II y a deux niveaux de code de correction d'erreurs (ECC). Ces deux niveaux sont orthogonaux ; c'est-**à-dire qu'un mot de code ECC à un niveau intersecte**<br>d'autres mots de code ECC sur l'autre niveau une seule fois, ce qui

### **ECC C1**

Tandis que les données sont écrites en mémoire à partir de l'unité de traitement des données, l'interface DMA/ECC génère des octets ECC C1 et les écrit en mémoire.

À mesure que les données sont écrites sur la bande, le code ECC C1 est vérifié et une interruption est générée en cas d'erreur. Le code ECC C1 lu en mémoire est le code ECC écrit sur la bande.

Lorsque des données sont lues sur la bande et stockées en mémoire, le code ECC C1 est vérifié et :

- 
- l Si le code ECC C1 est correct, le bit *valide* de cette paire de mots de code est défini. l Sinon, un pointeur sur la paire de mots de code non valide est passé au moteur de correction ECC C1.
	- o Si le moteur de correction ECC C1 peut corriger l'erreur, les octets corrigés sont écrits en mémoire, et le bit *valide* est défini.<br>o Sinon, le bit *valide* reste vide.
		-

À mesure que les données sont lues en mémoire sur le processeur de données pour la décompression, le code ECC C1 est à nouveau vérifié et une interruption est générée s'il n'est pas correct.

### **ECC C2**

Le code ECC C2 implique trois opérations distinctes :

- 1. **Codage** : génération d'octets ECC C2 à partir d'octets de données (effectuée par le matériel coprocesseur ECC).
- 2. **Décodage** : génération de syndromes de correction d'erreurs à partir d'octets de données et de correction d'erreurs, recherchant les zéros (effectué par le matériel coprocesseur ECC).
- 3. **Correction** : génération de données corrigées à partir de syndromes.

La correction dépend du nombre et des types d'erreurs concernés :

- l Pour une paire de mots de code C1 connue dans une erreur d'un jeu de sous-données (mot de code C2), cette opération est effectuée par le matériel coprocesseur ECC.
- l Pour deux paires de mots de code C1 connues dans une erreur, la matrice est préétablie par le micrologiciel, et la correction est effectuée par le
- matériel. ⊥ Pour une ou plusieurs paires de mots de code C1 inconnues, les syndromes sont générés par le matériel, l'emplacement des erreurs est préétabli par le<br>micrologiciel, la matrice est préétablie par le micrologiciel et la c

### **Problèmes de servo-traçage**

Au cours d'une opération d'écriture, si le servo-système détecte une erreur qui peut déclencher l'écrasement de pistes de données contiguës, l'opération<br>d'écriture est interrompue. L'opération d'écriture sera interrompue j

# <span id="page-12-0"></span>**Compression des données**

Les flux de données habituels de texte, de graphiques, de code logiciel ou d'autres formes de données contiennent des informations qui se répètent soit au<br>niveau du texte, où il est facile de trouver des répétitions réguli degrés de régularité.

La technologie de compression des données réduit ou élimine les redondances des données avant d'enregistrer les informations sur la bande. Cela accroît la quantité de données qui peuvent être stockées sur un média fini et accroît la capacité de stockage générale du système.

Avec la compression des données, les informations redondantes d'un flux de données sont identifiées et représentées par des mots de code ou des symboles,<br>ce qui permet aux même données d'être enregistrées sur un nombre de

et utilisent moins de caractères pour représenter les chaînes. Comme ces plus petits symboles remplacent de plus longues chaînes de données, plus de données peuvent être stockées sur le même espace physique.

La compression des données sur les lecteurs de bande peuvent présenter de gros avantages :

- l Plus d'informations peuvent être stockées sur une longueur de bande donnée.
- l Les performances peuvent être plus proches de celles des ordinateurs à haut débit. l Vous pouvez transférer davantage d'informations dans le même temps.
- **Considérations pour la compressions des données**

Pour une méthode de compression des données efficace, plusieurs facteurs sont à prendre en compte :

- La quantité de compression, qui est mesurée par le taux de compression. Ce taux compare la quantité de données non compressées à la quantité de
- 
- données compressées. Il s'obtient en divisant la taille des données non compressées par la taille des données compressées.<br>∟ La vitesse à laquelle les données sont compressées et décompressées par rapport au taux de trans
- Les types de données à compresser. l L'intégrité des données des données compressées.
- 

La quantité de compression possible dans un flux de données dépend de facteurs tels que :

- Le motif des données
- l L'algorithme de compression l La longueur de la répétition du motif
- La fréquence de répétition du motif
- 
- l La taille de l'objet (bloc d'informations à compresser) l Le motif de départ choisi

Le taux de transfert dépend de facteurs tels que :

- l Le taux de compression
- La taille du tampon du lecteur
- l La vitesse d'entrée/sortie (E/S) de l'ordinateur hôte l Les vitesses de disque effectives de l'ordinateur hôte
- l Les longueurs d'enregistrement transmises par l'ordinateur hôte
- 

Les algorithmes de compression des données peuvent être définis de façon à fournir une compression maximale pour des types de données spécifiques. Comme les types de données rencontrés dans le cadre d'un fonctionnement normal varient de jour en jour, une méthode de compression des données<br>effective pour un lecteur de bande doit servir plusieurs types de données. De p de données et fournir automatiquement un traitement optimal pour tous les types de données.

### **Compression des données intelligente**

La capacité compressée de la bande est optimisée grâce à l'utilisation d'une compression des données intelligente. Le matériel de compression des données intelligente détermine la compressibilité de chaque enregistrement. Si, après une tentative de compression, la taille de l'enregistrement dépasse sa taille native, l'enregistrement est écrit sous sa forme native.

La compression des données intelligente utilise deux modèles de compression :

- 
- ı ⊥e modèle 1 est un modèle de compression basé LZ1 qui utilise un tampon d'historique pour compresser les données.<br>ı ⊥e modèle 2 est un modèle de compression directe conçu pour passer les données incompressibles avec une

Il y a trois exigences spécifiques pour la conformité aux caractéristiques LTO :

- 1 Le flux de données résultant doit être décompressible conformément aux règles LTO pour créer la séquence d'entrée des enregistrements et des
- marqueurs de fichiers parfaitement. l Un flux de données LTO compressé peut ne contenir aucun des huit symboles de contrôle réservés.
- l Bien que les symboles de contrôle permettent le basculement vers le modèle 2, cela ne doit pas être utilisé par les logiciels d'exécution car cette capacité ne sert qu'à des fins de diagnostic et de test.

N'utilisez pas la compression logicielle des données car la compression des données intelligente intégrée du lecteur de bande PowerVault LTO-3-060 de demihauteur est bien plus efficace que les systèmes de compression logicielle des données.

Le lecteur de bande PowerVault LTO-3-060 de demi-hauteur utilise un dérivé de la compression des données ALDC-2 sans perte qui inclut des codes de contrôle supplémentaires pour la compression intelligente des données.

# <span id="page-14-0"></span>**Caractéristiques**

**Guide d'utilisation du lecteur de bande Dell™ PowerVault™ LTO-3-060**

Ce chapitre contient les caractéristiques techniques du lecteur de bande PowerVault LTO-3-060 de demi-hauteur.

- **O** [Spécifications système](#page-14-1)
- **O** [Caractéristiques physiques](#page-14-2)
- [Caractéristiques électriques](#page-15-0)
- [Caractéristiques de performance du lecteur](#page-15-1)
- **O** [Critères environnementaux](#page-16-0)
- [Effets de l'injection de bruit](#page-16-1)
- [Caractéristiques de fiabilité](#page-16-2)
- [Caractéristiques de la cartouche LTO](#page-17-0)

# <span id="page-14-1"></span>**Spécifications système**

Les éléments suivants sont nécessaires au fonctionnement correct de votre lecteur de bande LTO-3-060 de demi-hauteur :

- l **Navigateur Web :** Internet Explorer 5.5 ou une version ultérieure, ou Netscape Navigator 6.0 ou une version ultérieure
- <sup>l</sup> **Système d'exploitation minimum :** Microsoft® Windows® 2003 ou ultérieur, Red Hat® Enterprise Linux 4.0 ou ultérieur et SUSE Linux 9 ou ultérieur l **Lecteur de CD-ROM**

# <span id="page-14-2"></span>**Caractéristiques physiques**

Le [tableau 6-1](#page-14-3) reprend les caractéristiques physiques du lecteur de bande PowerVault LTO-3-060 de demi-hauteur illustré à la [figure 6](#page-15-2)-1.

<span id="page-14-3"></span>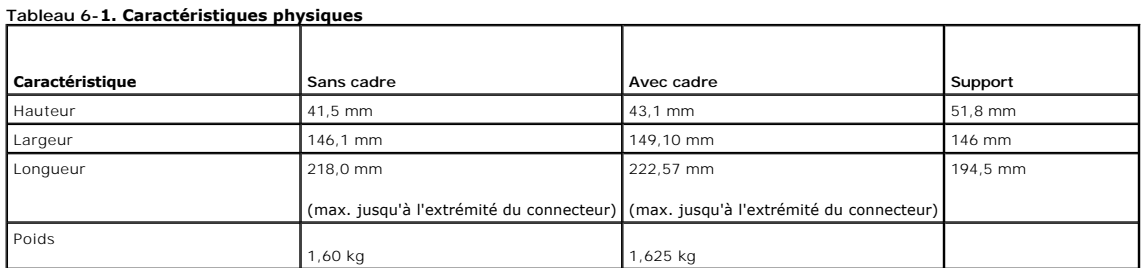

**Figure 6-1. Dimensions du lecteur de bande PowerVault LTO-3-060 de demi-hauteur (lecteur seul, présenté sans support)** 

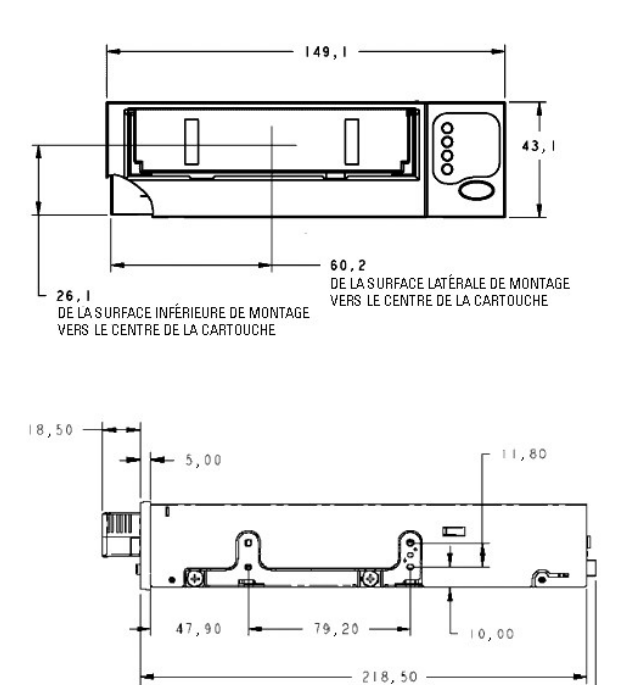

 $-222,57$  -

# <span id="page-15-2"></span><span id="page-15-0"></span>**Caractéristiques électriques**

La tension maximale et les caractéristiques électriques du lecteur de bande PowerVault LTO-3-060 de demi-hauteur sont reprises dans le <u>tableau 6-2</u> et le<br><u>[tableau 6-3](#page-15-4)</u>. Ces caractéristiques sont les mêmes que celles des a

<span id="page-15-3"></span>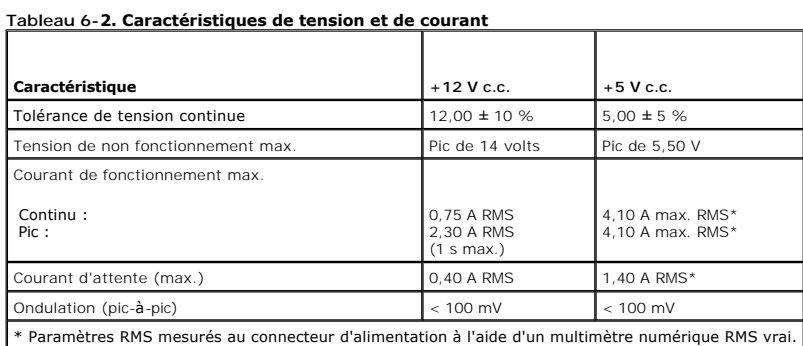

<span id="page-15-4"></span>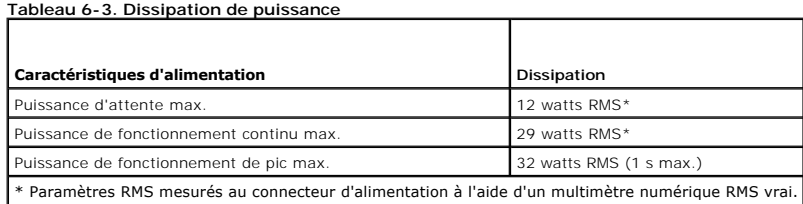

# <span id="page-15-1"></span>**Caractéristiques de performance du lecteur**

Le [tableau 6-4](#page-15-5) reprend les caractéristiques de performance du lecteur de bande PowerVault LTO-3-060 de demi-hauteur.

<span id="page-15-5"></span>**Tableau 6-4. Caractéristiques de performance du lecteur** 

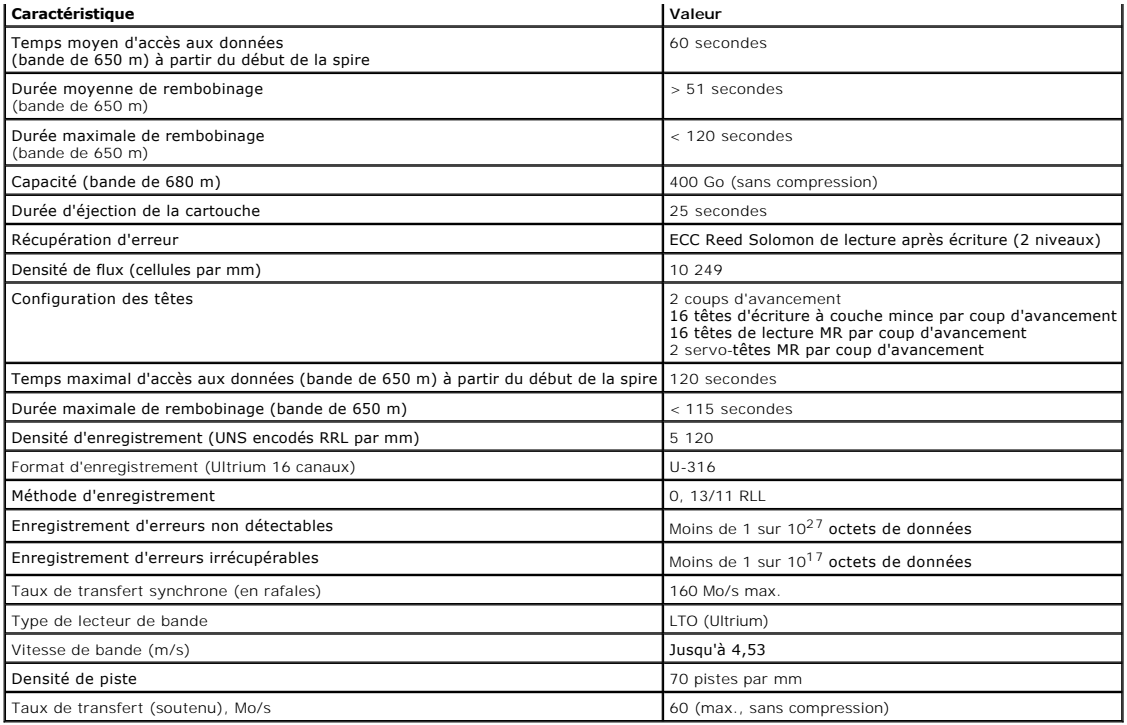

# <span id="page-16-0"></span>**Critères environnementaux**

Le [tableau 6-5](#page-16-3) reprend les critères environnementaux du lecteur de bande PowerVault LTO-3-060 de demi-hauteur.

<span id="page-16-3"></span>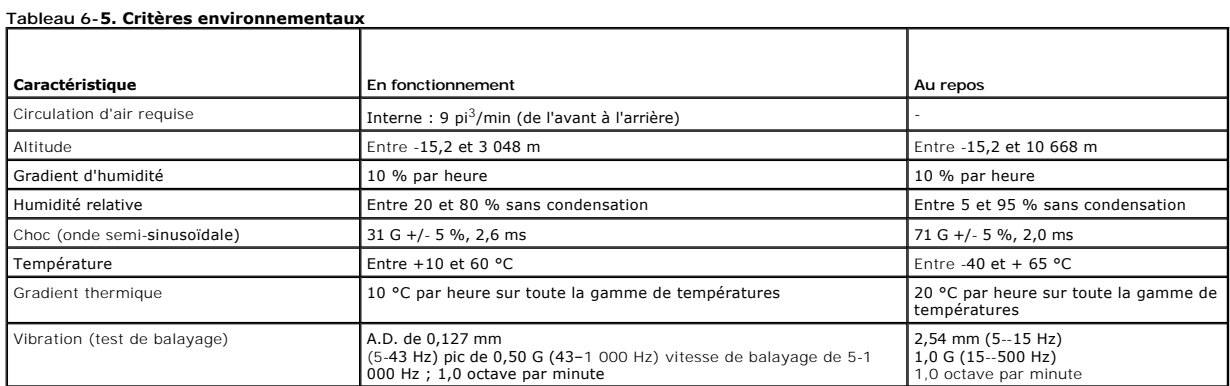

# <span id="page-16-1"></span>**Effets de l'injection de bruit**

Le Iecteur de bande LTO-3-060 de demi-hauteur fonctionne sans dégradation des taux d'erreur avec 100 mV d'injection de bruit entre le châssis et 0 V sur le<br>connecteur d'alimentation à n'importe quelle fréquence entre 45 Hz

# <span id="page-16-2"></span>**Caractéristiques de fiabilité**

Le Iecteur de bande PowerVault LTO-3-060 de demi-**hauteur est conçu pour un maximum de fiabilité et d'intégrité des données. Le <u>[tableau 6-6](#page-16-4)</u> reprend les<br>c<b>aractéristiques de fiabilité.** 

### <span id="page-16-4"></span>**Tableau 6-6. Caractéristiques de fiabilité**

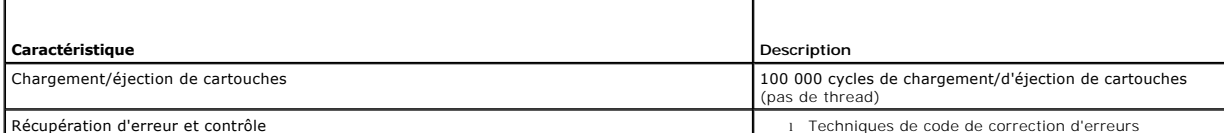

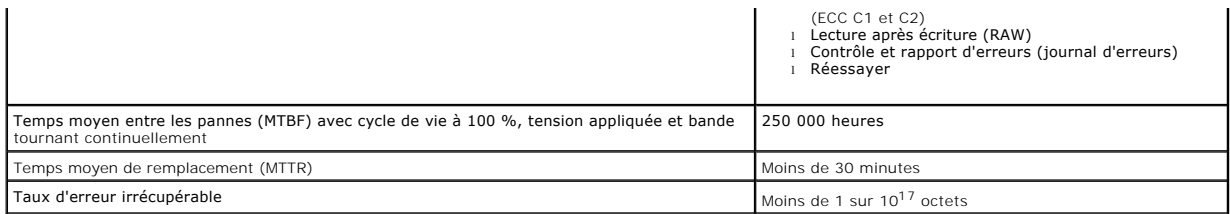

### **Temps moyen entre les pannes**

Le temps moyen entre les pannes (MTBF) est défini sur 250 000 heures au minimum pour les lecteurs de bande LTO-3-060. Cette spécification inclut la durée<br>sous tension et en fonctionnement, mais pas les périodes de maintena

**REMARQUE :** La spécification MTBF n'est pas représentative d'un lecteur particulier mais est dérivée d'une vaste base de données d'exemples de tests. Les taux effectifs peuvent varier d'une unité à l'autre.

### **Temps moyen de remplacement**

Le temps moyen de remplacement (MTTR) est le temps moyen requis par un technicien de service qualifié pour diagnostiquer un lecteur défectueux et installer un lecteur de remplacement. Le MTTR pour les produits LTO est inférieur à 0,5 heure (30 minutes).

Les lecteurs LTO sont des unités remplaçables sur site. S'il y a un problème de sous-assemblage ou de composant dans le lecteur, vous devriez remplacer toute l'unité. Renvoyez le lecteur à l'usine dans son emballage d'origine. Contactez votre distributeur, votre revendeur, votre société informatique ou le représentant commercial adéquat pour organiser le renvoi.

# <span id="page-17-0"></span>**Caractéristiques de la cartouche LTO**

#### **Facteurs environnementaux**

Le [tableau 6-7](#page-17-1) reprend les tolérances vis-à-vis des facteurs environnementaux élémentaires des cartouches LTO Ultrium.

<span id="page-17-1"></span>**Tableau 6-7. Tolérances vis-à-vis des facteurs environnementaux** 

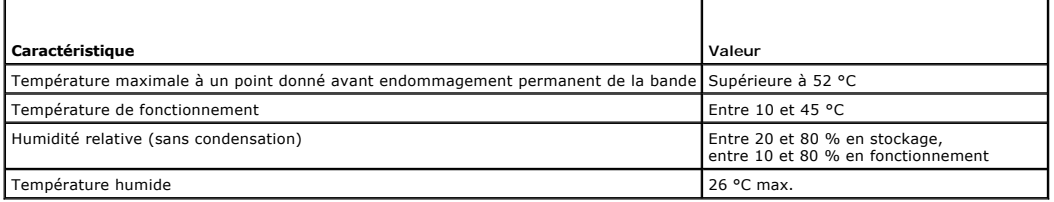

Si, au cours du stockage ou du transport, une cartouche de données est exposée à des conditions dépassant les valeurs spécifiées, elle doit être<br>conditionnée avant de l'utiliser dans l'environnement de fonctionnement. Le p maximum de 24 heures. Il ne doit pas y avoir de signe d'humidité sur ou dans la cartouche.

Le champ magnétique rayonné ne doit pas dépasser 4 000 A/m où que ce soit sur la bande.

### **Mémoire de la cartouche**

Les cartouches Ultrium 1, Ultrium 2 et Ultrium 3 ont une mémoire rémanente de 4 Ko :

l 3 Ko servent à stocker des informations spécifiques aux répertoires de la bande et au matériel. l 1 Ko reste disponible pour l'application et l'équipementier.

La mémoire de la cartouche est alimentée, lue et écrite grâce à une liaison radiofréquence.

### **Fiabilité de la cartouche**

Après 5 000 cycles de chargement/d'éjection, remplacez la cartouche pour garantir l'intégrité des données.

# <span id="page-19-0"></span>**Guide de dépannage**

**Guide d'utilisation du lecteur de bande Dell™ PowerVault™ LTO-3-060**

Ce chapitre fournit des conseils sur la procédure d'installation pour optimiser l'utilisation de votre lecteur de bande Dell PowerVault LTO-3-060 de demi-<br>hauteur, et les informations de dépannage que vous pouvez utiliser

- [Procédures d'installation de référence](#page-19-1)
- [Suggestions de dépannage](#page-19-2)

# <span id="page-19-1"></span>**Procédures d'installation de référence**

### **Utilisation d'un adaptateur de bus hôte SCSI (HBA) parallèle**

Pour maximiser les performances de votre lecteur de bande PowerVault LTO-3-060 SCSI parallèle de demi-hauteur et optimiser vos opérations de sauvegarde, connectez le lecteur à un contrôleur SCSI prenant en charge l'interface différentiel basse tension SCSI Ultra 3 avec un taux de transfert de 160<br>Mo/s. La connexion du lecteur à un contrôleur non-différentiel ba que le lecteur de bandes PowerVault LTO-3-060 de demi-hauteur dégrade les performances du lecteur et vos opérations de sauvegarde.

**ATTENTION ! Ne raccordez jamais le lecteur de bande PowerVault LTO-3-060 de demi-hauteur à un contrôleur de disque RAID. Ceci n'est pas pris en charge.** 

Si vous utilisez un adaptateur de bus hôte (HBA) SCSI :

- ı Utilisez toujours un adaptateur HBA SCSI dédié pour optimiser les performances et réduire le risque d'avoir des difficultés d'installation qui pourraient<br>être causées par des numéros d'identification SCSI dupliqués sur
- ⊥ Utilisez un kit de contrôleur de différentiel basse tension SCSI qui inclut un câble SCSI de haute qualité et un terminateur conformes aux spécifications<br>SCSI Ultra 2. Un câble d'une qualité moindre ou un câble qui n'es lecture/écriture intermittentes, des délais d'attente SCSI ou une corruption des données.
- l Assurez-vous que
	- Votre système d'exploitation prend en charge l'adaptateur et votre application logicielle de sauvegarde.<br>○ Vous avez les pilotes appropriés pour l'adaptateur HBA, si nécessaire.
	-

### **Utilisation d'un adaptateur de bus hôte Serial-Attached SCSI (SAS)**

Pour obtenir les meilleures performances de votre lecteur de bande PowerVault LTO-3-060 Serial-Attached SCSI (SAS) de demi-hauteur et optimiser vos opérations de sauvegarde, connectez le lecteur à un contrôleur Serial-Attached SCSI prenant en charge un taux de transfert de 3 Go/s par port.

### **Vérifications préalables à l'installation d'un adaptateur HBA**

Avant d'installer l'adaptateur HBA, vérifiez et enregistrez votre configuration système. Par exemple :

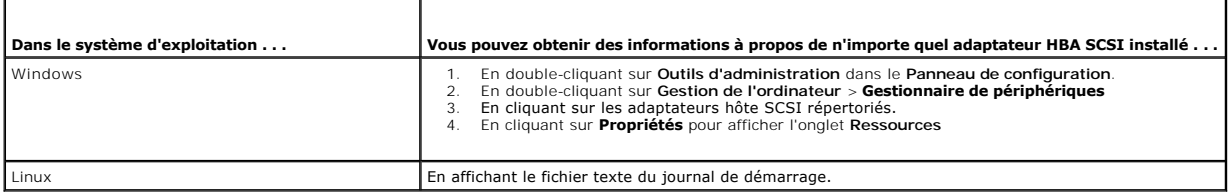

Consultez la documentation de votre système d'exploitation pour obtenir des informations spécifiques à votre configuration système.

Après avoir installé l'adaptateur HBA SCSI, redémarrez le système. Assurez-vous que le système d'exploitation reconnaît l'adaptateur HBA et qu'il n'y a pas de conflit avec d'autres adaptateurs.

# <span id="page-19-2"></span>**Suggestions de dépannage**

### **L'ordinateur ne démarre pas**

Si l'ordinateur avait démarré et fonctionné correctement avant l'installation d'un adaptateur HBA SCSI et du lecteur de bande PowerVault LTO-3-060 de demi-hauteur, mais ne démarre plus :

- 1. Retirez l'adaptateur HBA.
- 2. Redémarrez le système.
- <span id="page-20-5"></span>3. Si le système démarre normalement, le problème se situe au niveau de l'adaptateur HBA. Vérifiez que l'adaptateur HBA est compatible avec le système et qu'aucun composant n'est endommagé.
- <span id="page-20-4"></span>4. Si le système ne démarre toujours pas, contactez l'assistance technique.

### **Le matériel ne reconnaît pas le lecteur de bande**

Si l'ordinateur démarre normalement mais ne reconnaît pas le lecteur de bande :

1. Redémarrez le système et vérifiez si l'adaptateur HBA est détecté au démarrage du système. Vous devriez voir des messages de ce type :

SCSI Adapter Manufacturer SCSI BOIS xxxxxxx CHA: SCSI ID #, SCSI Device Name SCSI ID #, SCSI Device Name

(Fabricant de l'adaptateur SCSI, BIOS SCSI xxxxxxx CHA : numéro d'identification SCSI, nom du périphérique SCSI Numéro d'identification SCSI, nom du périphérique SCSI)

Si l'adaptateur HBA est reconnu au démarrage du système, passez à l'[étape 2](#page-20-0) pour déterminer si le lecteur de bande est reconnu lorsque l'adaptateur HBA analyse les périphériques. Dans la négative, contactez l'assistance technique.

<span id="page-20-0"></span>2. Si l'adaptateur HBA est reconnu au démarrage du système, redémarrez le système pour déterminer si le lecteur de bande est reconnu lorsque<br>l'adaptateur HBA analyse les périphériques. Vous devriez voir des messages de ce

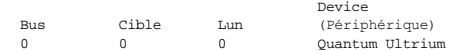

Si le lecteur de bande est reconnu au démarrage du système, le problème est résolu. Dans le cas contraire, passez à l'[étape 3 p](#page-20-1)our déterminer si le lecteur de bande est alimenté.

<span id="page-20-1"></span>3. Si le lecteur de bande n'est pas reconnu lorsque l'adaptateur HBA analyse les périphériques, regardez le voyant DEL de disponibilité sur le panneau avant du lecteur de bande PowerVault LTO-3-060 de demi-hauteur pour vous assurer que le lecteur de bande est alimenté.

Si le voyant DEL de disponibilité est éteint, passez à l'<u>étape 4</u> pour vérifier les connexions électriques du lecteur de bande (voir la <u>fiqure 4-1</u>). Si le<br>voyant DEL de disponibilité est allumé, passez directement à l'<u></u>

<span id="page-20-2"></span>4. Si le voyant DEL de disponibilité n'est pas allumé, vérifiez les connexions électriques du lecteur de bande.<br>6. Mettez le système hors tension, retirez le capot et reconnectez le câble de courant continu au lecteu b. Redémarrez le système et vérifiez le voyant DEL de disponibilité.

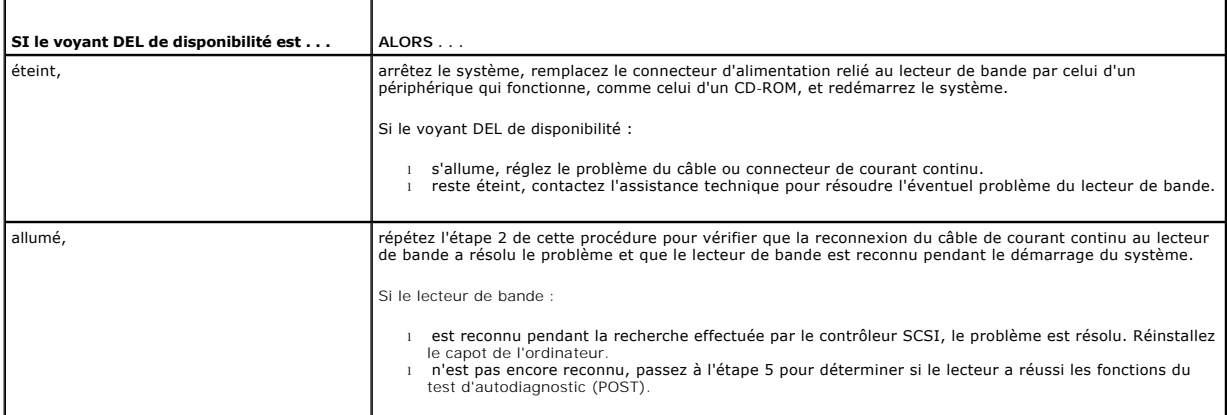

<span id="page-20-3"></span>5. Si le voyant DEL de disponibilité est allumé, mais que le lecteur de bande n'est pas reconnu pendant l'analyse effectuée par le contrôleur SCSI, utilisez<br>les voyants DEL du panneau avant pour déterminer si le lecteur a

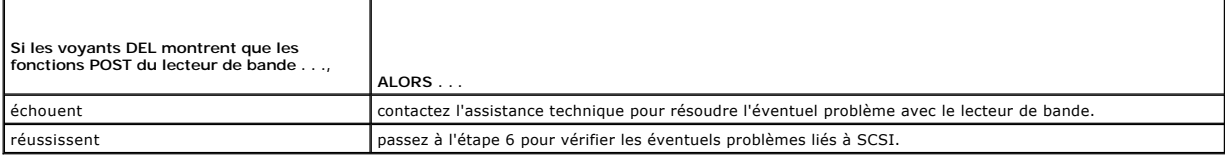

- 6. Si les voyants DEL du lecteur de bande indiquent que le lecteur a réussi le test d'autodiagnostic, vérifiez les connexions du bus SCSI.
	- a. Arrêtez le système.<br>b. Vérifiez qu'il n'y a n
	- b. Vérifiez qu'il n'y a pas de conflit de numéros d'identification SCSI entre le lecteur de bande et d'autres périphériques SCSI (uniquement SCSI).<br>c. Vérifiez que vous utilisez un câble SCSI et une terminaison de bu
	-
	- d. Vérifiez que le câble SCSI n'a pas de broches pliées (uniquement SCSI). e. Si possible, remplacez le câble.
	- f. Si les vérifications a à e ne révèlent aucun problème, contactez l'assistance technique pour résoudre l'éventuel problème du lecteur de bande.

### **Le logiciel de l'ordinateur ne reconnaît pas le lecteur de bande**

Selon l'environnement de votre système d'exploitation, consultez les sous-sections suivantes pour les directives de dépannage si le lecteur de bande LTO-3-<br>060 de demi-hauteur est reconnu par le matériel système au démarra

#### **Environnements de système d'exploitation Windows**

Lorsque vous installez un lecteur de bande sur un système d'exploitation Windows, Windows affiche un message à l'écran s'il n'a pas de pilote pour le lecteur de bande.

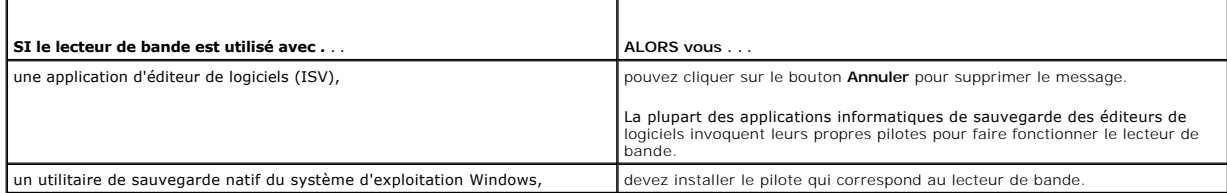

### **Environnements de système d'exploitation Red Hat Linux**

Le pilote de bande pour Red Hat Linux, appelé **st**, fait partie du système d'exploitation Red Hat Linux.

Lorsque Red Hat Linux démarre, le système d'exploitation reconnaît le lecteur de bande et configure automatiquement le lecteur de bande comme un périphérique dans le répertoire **/dev**. Si c'est le premier périphérique de bande dans le répertoire **/dev**, le lecteur de bande est identifié comme :

/dev/st0 ou /dev/nst0.

Il y a plusieurs façons d'afficher les fichiers journaux pour voir si Linux reconnaît le lecteur de bande.

l Pour un lecteur SCSI, vous pouvez ouvrir une fenêtre de terminal et envoyer la commande suivante à partir du répertoire racine :

dmesg | grep SCSI

Cette commande produit un résultat de ce type :

(scsi0)<Adaptec AHA-294XX Ultra2 SCSI host adapter> found at PCI 0/16/0

l Ou, pour un lecteur SAS, vous pouvez ouvrir une fenêtre de terminal et envoyer la commande suivante à partir du répertoire racine :

dmesg | grep SAS

- Cette commande produit un résultat de ce type :
	- SCSI0:LSI Logic SAS based MegaRAID driver

l Une autre méthode serait d'utiliser la commande :

cat /proc/scsi/scsi

Cette commande produit un résultat de ce type :

Host: scsi0 Channel: 0 Id:6 Lun:00 Vendor: Quantum Model: ULTRIUM 3 Rev: 1897 Type: Sequential-Access ANSI SCSI revision 04

- l Vous pouvez également utiliser un éditeur de texte pour afficher les messages du fichier /var/log/ et rechercher les entrées du lecteur de bande.
- ⊥ Il se peut qu'un système ait plusieurs noms de périphériques de bande dans le répertoire ∕dev et ne sache pas quel numéro st utiliser. Pour afficher le<br>numéro de périphérique st du lecteur de bande connecté, utilisez la

dmesg | grep tape

Cette commande produit un résultat de ce type :

Detected SCSI tape st0 and scsi0 . . .

### **Le lecteur ne charge pas la cartouche de bande**

Si vous ne pouvez pas charger une cartouche de bande dans le lecteur de bande PowerVault LTO-3-060 de demi-hauteur :

1. Vérifiez que le voyant DEL de disponibilité du lecteur de bande est allumé et que tous les autres voyants DEL sont éteints (voir la [figure 4-1](file:///C:/data/Stor-sys/LT03/quant/fr/ug_fr/ch04.htm#wp1005552)).

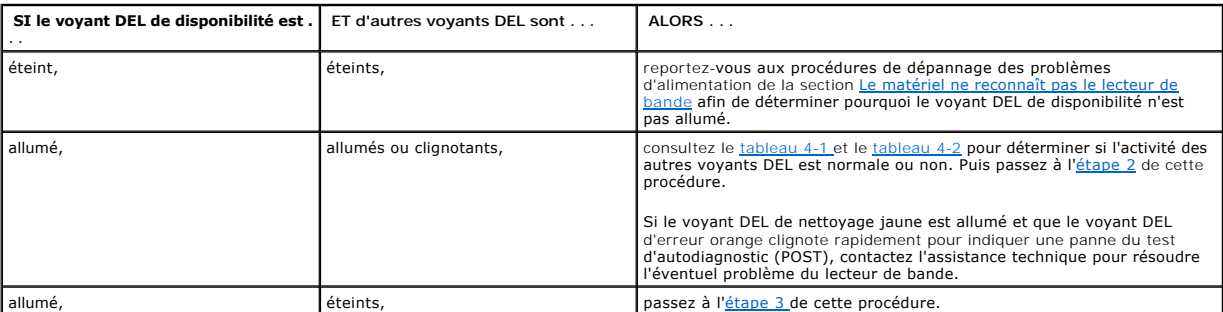

<span id="page-22-0"></span>2. Si les autres voyants DEL sont allumés, réinitialisez le lecteur de bande en appuyant sur le bouton d'éjection et en le maintenant enfoncé pendant cinq secondes ou plus puis en le relâchant.

<span id="page-22-1"></span>3. Vérifiez que le lecteur de bande a réussi le test d'autodiagnostic (POST) en regardant l'activité des voyants DEL.

Si le voyant DEL de nettoyage jaune est allumé et que le voyant DEL d'erreur orange clignote rapidement pour indiquer une panne du test<br>d'autodiagnostic (POST), contactez l'assistance technique pour résoudre l'éventuel pro

- 4. Si le voyant DEL de disponibilité est allumé, que tous les autres voyants DEL sont éteints et que vous ne pouvez toujours pas charger la cartouche de<br>bande dans le lecteur de bande, examinez la bande et l'intérieur du l
	- n Aucune étiquette de la bande n'empêche la bande d'être insérée.
	- n Les étiquettes de la bande ne se trouvent que sur les surfaces de bande appropriées et qu'elles sont bien à plat et non froissées.<br>n L'ouverture du lecteur de bande n'est pas obstruée par des débris ou des étiquettes de
	-
	-
	-
	- n La broche de la bande et la bande sont complètement à l'intérieur de la cartouche.<br>O si vous insérez une cartouche de nettoyage, vérifiez que la bande de nettoyage :<br>n Est valide. Le lecteur de bande éjecte les bandes de
- 5. Essayez d'insérer une autre cartouche de bande.
- 6. Si une cartouche ne peut pas être insérée dans le lecteur de bande, contactez l'assistance technique pour résoudre l'éventuel problème avec le lecteur de bande.

# **Le lecteur n'éjecte pas la cartouche de bande**

Si vous ne pouvez pas éjecter une cartouche de bande du lecteur de bande PowerVault LTO-3-060 de demi-hauteur :

1. Vérifiez que le voyant DEL de disponibilité du lecteur de bande est allumé et que tous les autres voyants DEL sont éteints.

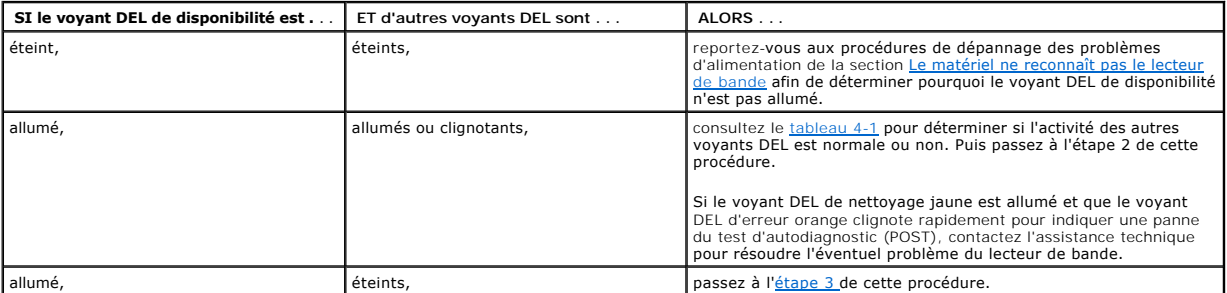

- 2. Si les autres voyants DEL sont allumés, réinitialisez le lecteur de bande en appuyant sur le bouton d'éjection et en le maintenant enfoncé pendant cinq secondes ou plus puis en le relâchant.
- <span id="page-22-2"></span>3. Lorsque le voyant DEL de disponibilité est allumé et que tous les autres voyants DEL sont éteints, appuyez sur le bouton d'éjection sur le panneau avant.

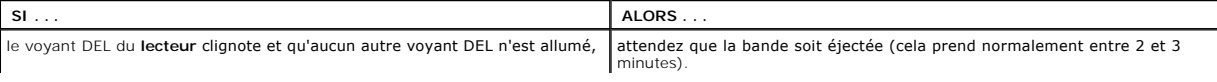

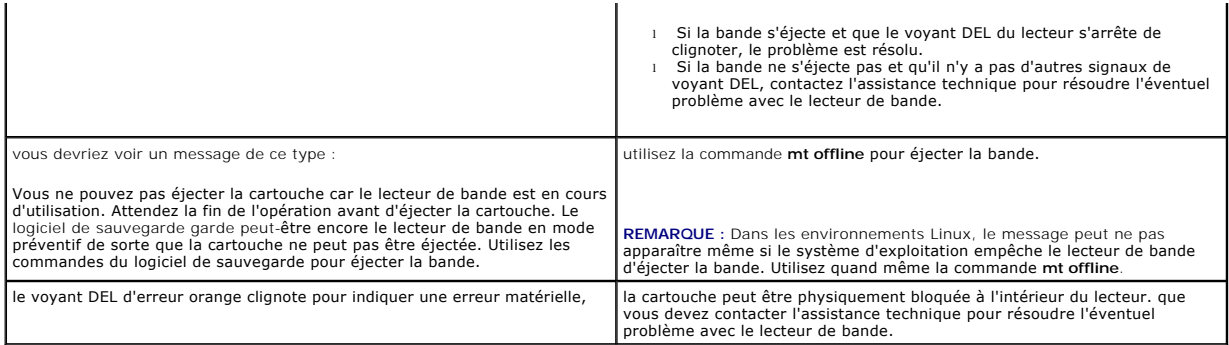

### **Opérations de sauvegarde lentes**

De nombreux facteurs font que les sauvegardes puissent sembler lentes. Pour obtenir le taux de transfert le plus élevé possible, le lecteur de bande<br>PowerVault LTO-3-060 de demi-hauteur :

- 
- ı DOIT être connecté à un adaptateur HBA SCSI capable d'assurer au moins 80 Mo/s,<br>ı Les lecteurs parallèles SCSI LTO-3-060 DOIVENT également être connectés à un contrôleur différentiel basse tension (LVD) SCSI capable moins 80 Mo/s et l NE DOIT PAS partager le même bus SCSI avec un autre périphérique SCSI actif comme un disque dur.
- 
- 1. Vérifiez que lecteur de bande est relié à un contrôleur SCSI LVD. Vous pouvez le faire en :<br>○ Regardant le processus de démarrage du système<br>○ Examinant les fichiers du journal de démarrage du système
	-

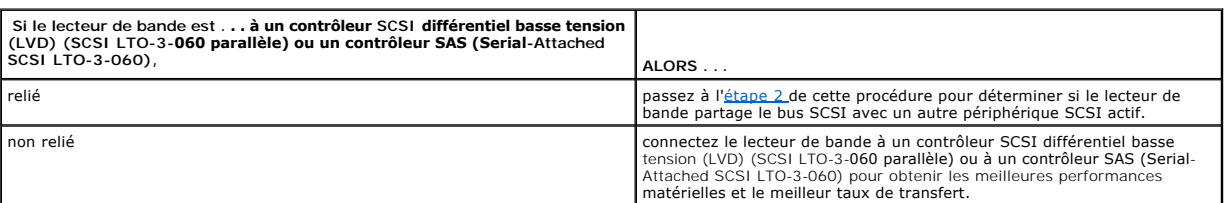

- <span id="page-23-0"></span>- Si le lecteur de bande est connecté à un contrôleur SCSI différentiel basse tension (LVD) (SCSI LTO-3-060 parallèle) ou à un contrôleur SAS (Serial-<br>Attached SCSI LTO-3-060), vérifiez qu'il ne partage pas le bus SCSI ave
	- $\frac{1}{2}$  en vérifiant :
		- n le Gestionnaire de périphériques Windows
	- n les journaux Linux ¡ en surveillant l'activité du contrôleur SCSI pendant le démarrage du système.

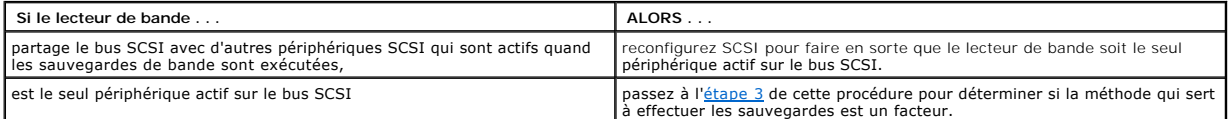

<span id="page-23-1"></span>3. La méthode qui sert à effectuer les sauvegardes de la bande peut aussi contribuer au ralentissement des d'opérations de sauvegarde. Les données<br>envoyées au lecteur de bande par connexion réseau et les délais dans les tr sauvegardes.

Pour déterminer quelle méthode de sauvegarde est un facteur :

- ¡ Utilisez le logiciel de diagnostic de bande xTalk pour effectuer un test de lecture/écriture. Le logiciel de diagnostic de bande est disponible sur le site [support.dell.com](http://support.dell.com/).
- ATTENTION ! **Le test de lecture/écriture va écraser toutes les données de la bande.** Utilisez toujours une cartouche neuve/vierge ou une<br>cartouche « de travail » **pour les tests de diagnostic de lecture/écriture.**

Le test de diagnostic de lecture/écriture évalue la connexion entre le lecteur de bande et le contrôleur SCSI et élimine le transfert de données réseau et le logiciel de sauvegarde de l'évaluation des performances.

4. À la fin du test, déterminez le transfert de données en méga-octets par seconde pour vérifier que le lecteur de bande fonctionne à un débit acceptable.

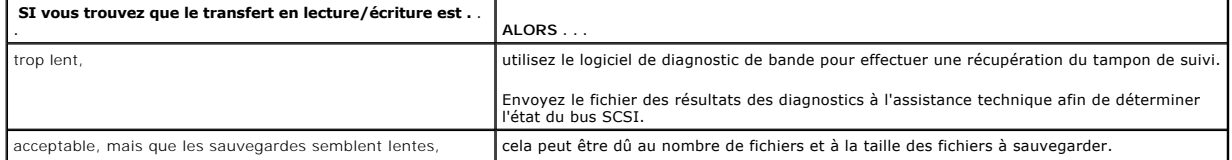

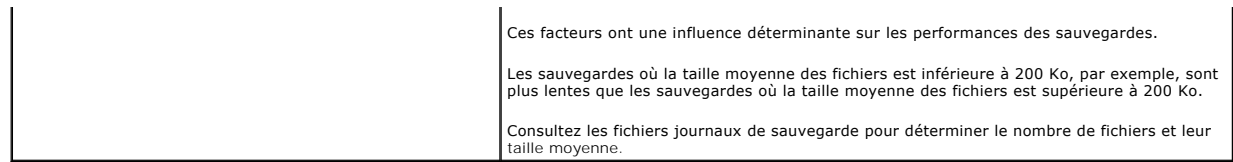

### **Messages TapeAlert d'échec des opérations**

Le lecteur de bande PowerVault LTO-3-060 de demi-hauteur prend en charge la norme TapeAlert et émet les messages d'alerte correspondant aux erreurs de fonctionnement qui surviennent. Vous pouvez voir les messages TapeAlert directement sur l'écran de système ou dans le fichier journal de votre logiciel de<br>sauvegarde. Sachez cependant, que quelques conditions d'erreur de f

Les sous-sections suivantes fournissent les directives de dépannage pour résoudre les conditions d'erreurs TapeAlert les plus communes.

### **Messages TapeAlert d'échec des sauvegardes**

Un certain nombre de problèmes peuvent faire échouer une opération de sauvegarde.

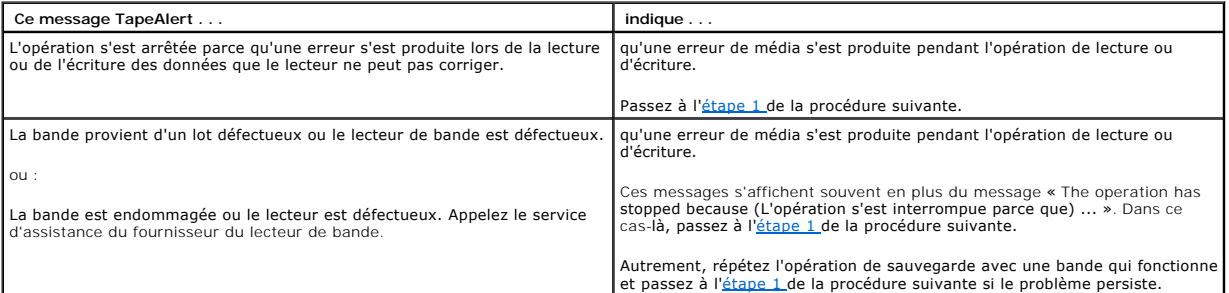

- <span id="page-24-0"></span>1. Vérifiez que le bus SCSI est configuré et terminé correctement (SCSI LTO-3-060 parallèle).
- 2. Relancez l'opération de sauvegarde si vous avez changé le câblage ou la terminaison SCSI (SCSI LTO-3-060 parallèle) ou si vous avez débranché puis rebranché un câble SCSI.
- <span id="page-24-1"></span>3. [Si le problème persiste, retirez la bande de données et insérez une cartouche de nettoyage afin de nettoyer le lecteur de bande \(voir](file:///C:/data/Stor-sys/LT03/quant/fr/ug_fr/ch04.htm#wp1005768) Nettoyage du lecteur de bande).
- <span id="page-24-2"></span>4. Une fois que le lecteur de bande éjecte la cartouche de nettoyage, rechargez la bande de données et réessayez l'opération de sauvegarde.
- 5. Si le problème persiste, utilisez le logiciel de diagnostic de bande pour effectuer un test de lecture/écriture avec 4 Go de données.
- ATTENTION ! **Le test de lecture/écriture va écraser toutes les données de la bande.** Utilisez toujours une cartouche neuve/vierge ou une<br>cartouche « **de travail » pour les tests de diagnostic de lecture/écriture.**

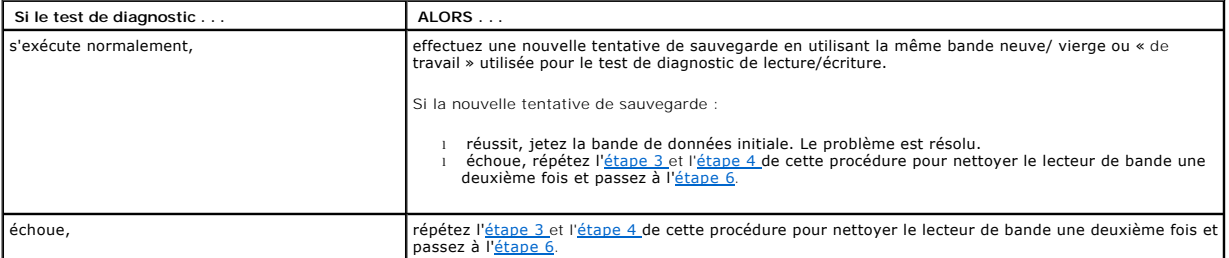

<span id="page-24-3"></span>

6. Réessayez l'opération de sauvegarde. Si la nouvelle tentative de sauvegarde :<br>○ Réussit, le problème est résolu.<br>○ Échoue, contactez l'assistance technique pour résoudre l'éventuel problème avec le lecteur de

### **Messages TapeAlert relatifs à la protection contre l'écriture**

Les messages TapeAlert relatifs à la protection contre l'écriture peuvent apparaître à cause de :

l Cartouches de bande protégées contre l'écriture

l Cartouches de bande défectueuses l Cartouches d'un type qui ont l'air d'être protégées contre l'écriture

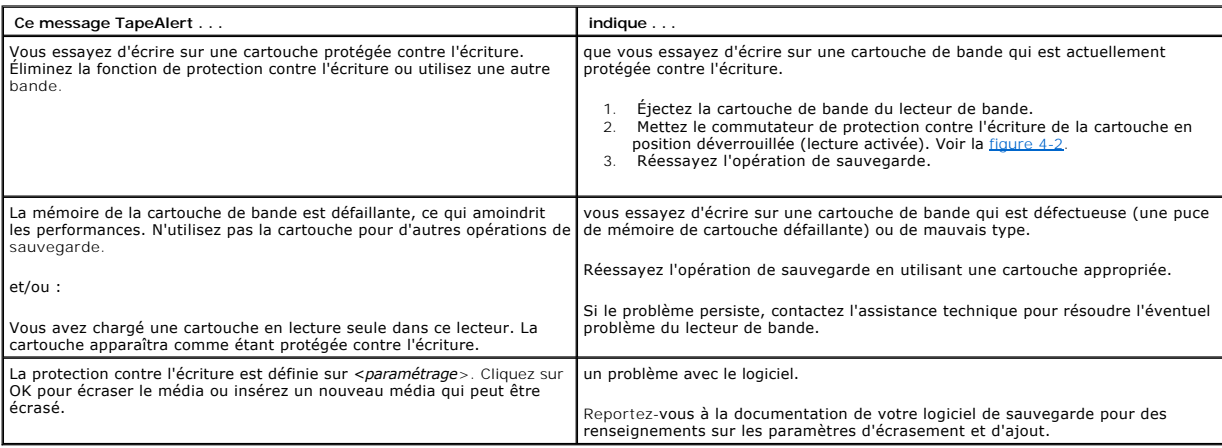

### **Messages TapeAlert de panne de matériel**

Les messages TapeAlert de panne de matériel sont descriptifs et explicites.

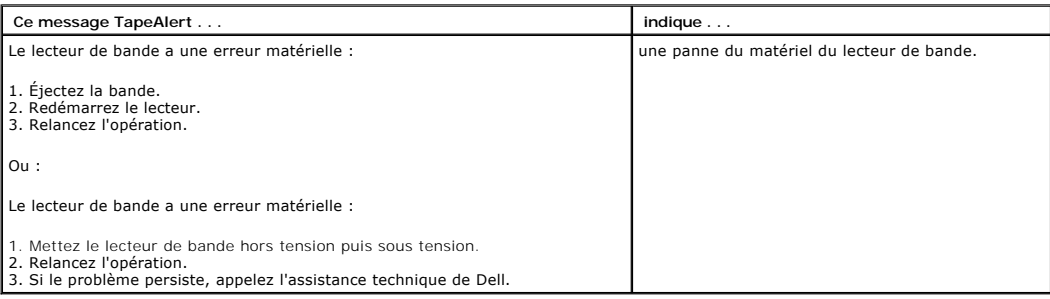

1. Appuyez sur le bouton d'éjection sur le panneau avant afin d'éjecter la cartouche de bande.

- 2. Mettez le lecteur de bande hors puis sous tension : a. Fermez toutes les applications en cours d'exécution. b. Mettez hors tension le poste de travail ou le système serveur. c. Redémarrez le système.
	-
- 3. [Vérifiez les voyants DEL sur le panneau avant du lecteur de bande pour déterminer l'état de fonctionnement du lecteur \(voir le](file:///C:/data/Stor-sys/LT03/quant/fr/ug_fr/ch04.htm#wp1010692) [tableau 4-1](file:///C:/data/Stor-sys/LT03/quant/fr/ug_fr/ch04.htm#wp1010523) et le tableau  $4-2)$ .

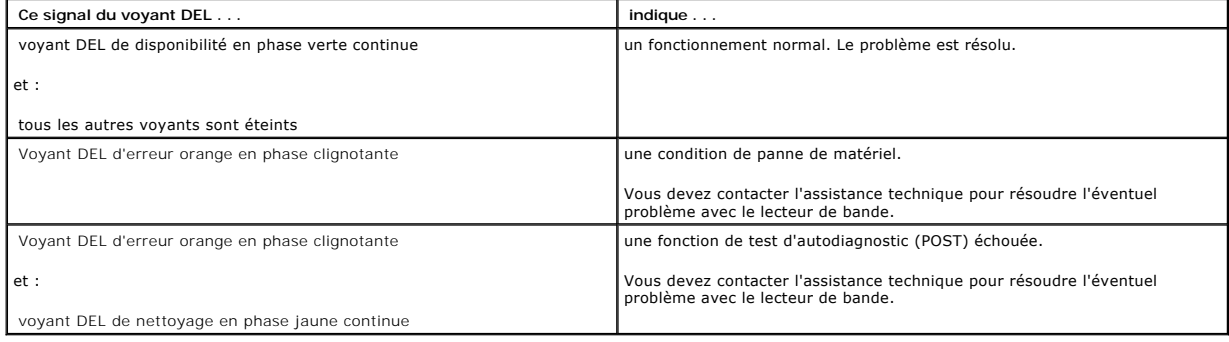

### **Messages TapeAlert relatifs au nettoyage de la bande**

×

Les messages TapeAlert relatifs au nettoyage de la bande indiquent les problèmes qui se produisent quand vous insérez une cartouche de nettoyage dans le<br>Iecteur de bande PowerVault LTO-3-060 de demi-hauteur. Comme les mess de bande sont descriptifs et explicites.

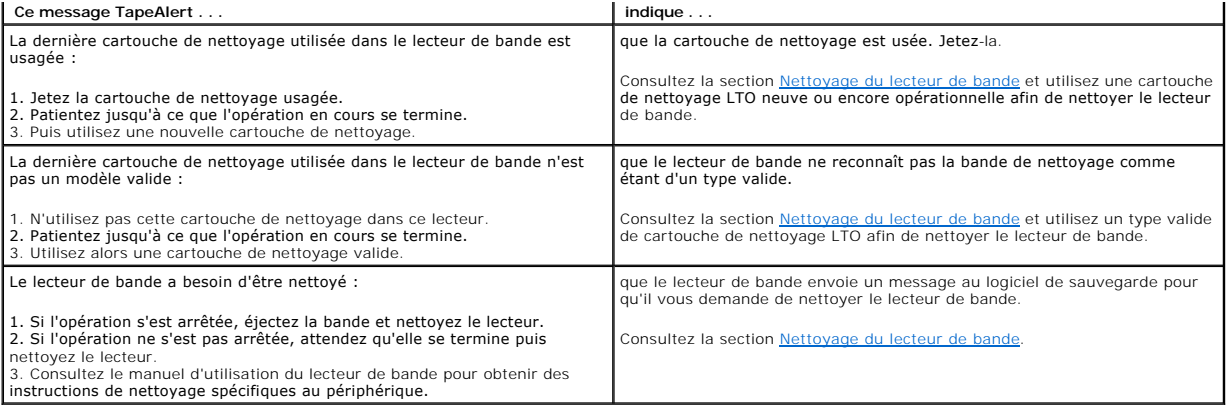

# <span id="page-27-0"></span>**Obtention d'aide**

**Guide d'utilisation du lecteur de bande Dell™ PowerVault™ LTO-3-060**

**[Comment contacter Dell](#page-27-1)** 

# <span id="page-27-1"></span>**Comment contacter Dell**

Les clients vivant aux États-Unis sont invités à composer le 800-WWW-DELL (800-999-3355).

**REMARQUE : Si vous ne disposez pas d'une connexion Internet, les coordonnées de contact figurent sur votre commande, sur le bordereau<br>d'emballage, sur votre facture ou dans le catalogue des produits Dell.** 

Dell propose différentes possibilités d'assistance et de service en ligne ou par téléphone. La disponibilité de nos collaborateurs varie en fonction du pays et du<br>produit, et certains services pourraient ne pas être dispon

1. Visitez le site **support.dell.com**.

- 2. Localisez votre pays ou votre région dans le menu déroulant **Choose A Country/Region (Choisissez un pays/région)** situé au bas de la page.
- 3. Cliquez sur **Contactez-nous** à gauche de la page.
- 4. Sélectionnez le lien correspondant aux services ou à l'assistance dont vous avez besoin.
- 5. Choisissez la méthode qui vous convient le mieux pour contacter Dell.

# <span id="page-28-0"></span>**Préface**

**Guide d'utilisation du lecteur de bande Dell™ PowerVault™ LTO-3-060** 

- [Clientèle](#page-28-1)
- **O** [Objectif](#page-28-2)
- [Structure du document](#page-28-3)
- O [Documents connexes](#page-28-4)

# <span id="page-28-1"></span>**Clientèle**

Ce guide a été rédigé à l'intention des utilisateurs du lecteur de bande Dell PowerVault LTO-3-060 de demi-hauteur.

# <span id="page-28-2"></span>**Objectif**

Ce guide fournit des informations concernant le lecteur de bande Dell PowerVault LTO-3-60 de demi-hauteur, notamment sur :

- l L'installation du logiciel du pilote l Les opérations de base du lecteur
- l L'entretien
- l Les caractéristiques
- l Le dépannage

# <span id="page-28-3"></span>**Structure du document**

Ce document est organisé comme suit :

- l L' [introduction](file:///C:/data/Stor-sys/LT03/quant/fr/ug_fr/ch01.htm#wp1007318) présente les technologies LTO et Ultrium et récapitule les fonctionnalités clés du lecteur.
- 
- l La section [Installation du logiciel du pilote LTO](file:///C:/data/Stor-sys/LT03/quant/fr/ug_fr/ch02.htm#wp1015706) décrit comment installer le logiciel du pilote LTO. l La section [Procédures de configuration Linux](file:///C:/data/Stor-sys/LT03/quant/fr/ug_fr/ch03.htm#wp1009085) décrit les paramètres de configuration applicables aux systèmes Linux.
	-
- ı⊥La section E<u>xploitation</u> décrit les tâches nécessaires au bon fonctionnement et d'entretien du lecteur.<br>I La section [Principes de fonctionnement](file:///C:/data/Stor-sys/LT03/quant/fr/ug_fr/ch05.htm#wp1008113) décrit les principes de fonctionnement sous-jacents des lecteurs, notamme La section<br>La section Exploitation décrit les<br>divers composants du lecteur.
- l La section [Caractéristiques](file:///C:/data/Stor-sys/LT03/quant/fr/ug_fr/ch06.htm#wp1008797) décrit les caractéristiques du lecteur et de la cartouche.
- i : La section :<u>[Guide de dépannage](file:///C:/data/Stor-sys/LT03/quant/fr/ug_fr/ch07.htm#wp1010026)</u> **décrit les procédures de dépannage à suivre en cas de problème avec le lecteur.**<br>I : La section <u>Obtention d'aide</u> explique comment contacter Dell pour obtenir de l'assistance techniqu
- 

### <span id="page-28-4"></span>**Documents connexes**

La sous-section suivante identifie les principaux documents associés au lecteur de bande PowerVault LTO-3-060 de demi-hauteur.

### **Conformité aux normes**

L'interface Small Computer System Interface (SCSI) est décrit par des normes qui incluent plusieurs versions et un nombre de documents individuels.<br>L'interface d'origine Small Computer System Interface Standard, X3.131-198 applicables sont les suivantes :

- -
	-
	-
	-
- I Normes T10 du comité technique INCITS (Interfaces de stockage SCSI) :<br>
Modèle d'architecture SCSI 2 (SAM-2) INCITS 402-2005<br>
Modèle d'architecture SCSI 3 (SAM-3) INCITS 402-2005<br>
Modèle d'architecture SCSI 4
	- o Automatisation/Interface de lecteur Protocole de transport 2 (ADT-**2) en cours de développement .**<br>o Protocole Fibre Channel pour SCSI (FCP) INCITS 269-1996
	-
	-
	-
	- o Protocole Fibre Channel pour SCSI, 2e version 2 (FCP-2) INCITS 350-2003<br>Ο Protocole Fibre Channel pour SCSI, 3e version 3 (FCP-3) INCITS 416-2006<br>Ο Protocole Fibre Channel pour SCSI, 4e version 4 (FCP-3) en cours
	-
	-
	-
	-
	- o Interface parallèle SCSI-5 (SPI-5) INCITS 367-2003<br>o Commandes principales SCSI-3 (SPC) INCITS 301-1997
	-
	-
	- o Commandes principales SCSI-2 (SPC-2) INCITS 351-2001<br>o Commandes principales SCSI-3 (SPC-3) INCITS 408-2005<br>o Commandes principales SCSI-4 (SPC-4) en cours de développement<br>o Commandes de flux de données SCSI-2 (SSC-2) I
	-
- o Commandes de flux de données SCSI-3 (SSC-3) en cours de développement<br>o Serial Attached SCSI (SAS) INCITS 376-2003<br>o Serial Attached SCSI 1.1 (SAS-1.1) INCITS 417-2006<br>o Serial Attached SCSI 2 (SAS-2) en développem
- 
- 
- 
- 

l Normes T11 du comité technique INCITS (interfaces de niveau de périphériques) ¡ Amendement à Fibre Channel Arbitrated Loop (FC-AL-2) 1 INCITS 332.1999/AM1-2003 Fibre Channel Generic Services-4 (FC-GS-4) INCITS 387- 2004

- 
- o Fibre Channel Generic Services-5 (FC-GS-5) en cours de développement<br>o Fibre Channel Generic Services-6 (FC-GS-6) en cours de développement<br>o Fibre Channel Link Services (FC-**LS) en cours de développement**
- 

**REMARQUE :** L'acronyme « SCSI » est utilisé lorsqu'il n'est pas nécessaire de faire la distinction entre les versions SCSI.